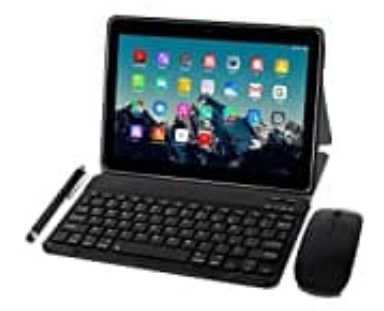

## **TOSCIDO M863**

## **SIM-Karte einlegen**

- 1. Schalte das Tablet aus.
- 2. Die SIM-Kartenabdeckung befindet sich in der oberen linken Ecke der Rückseite des Tablets. Öffne diese mittels der kleinen Kerbe.

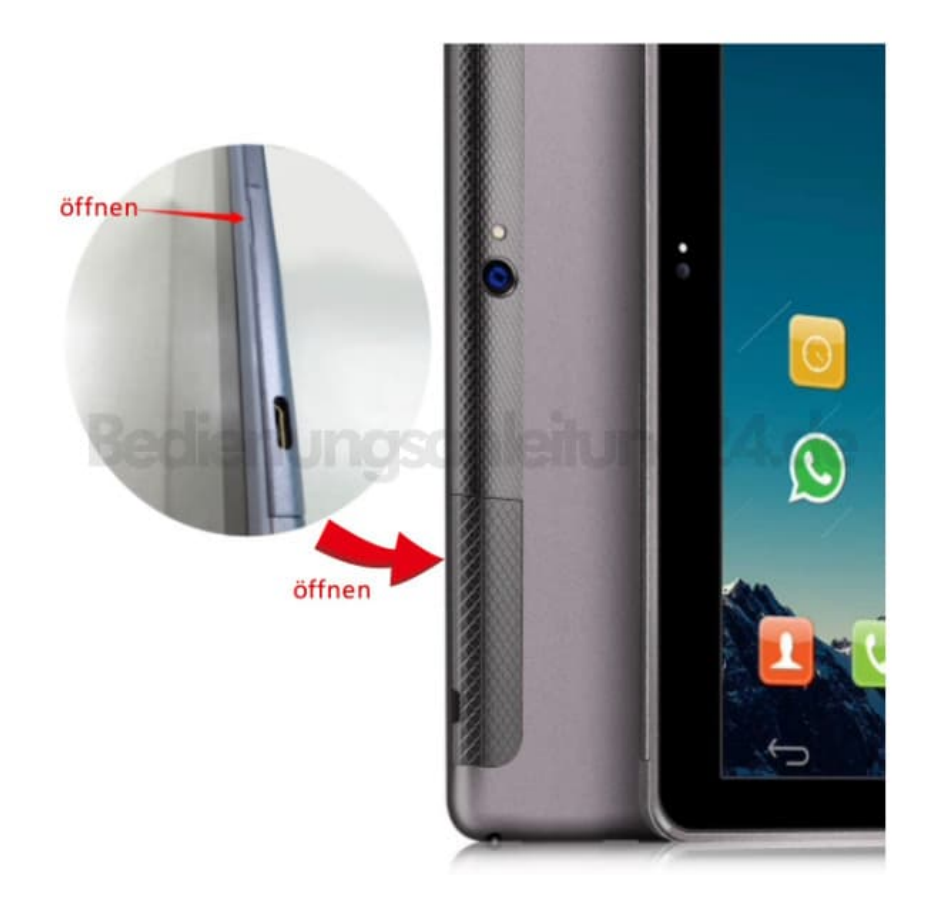

3. Nimm die SIM zur Hand. Achte auf die richtige Größe (Standard SIM).

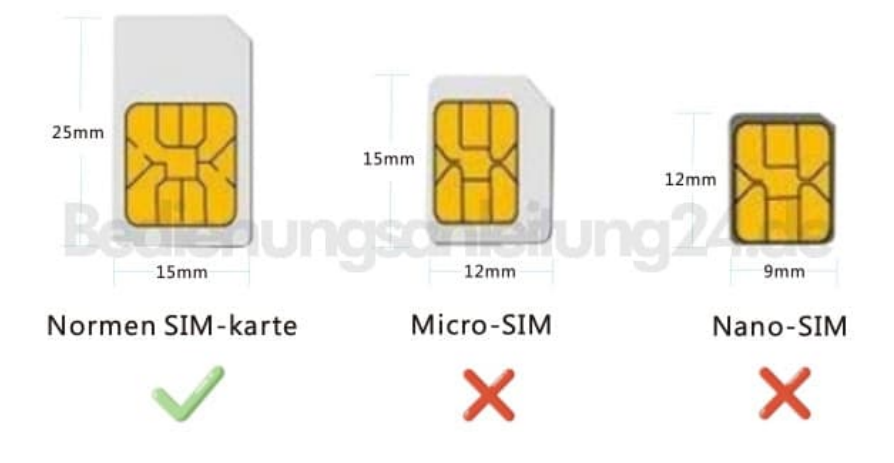

4. Lege die SIM-Karte richtig ein.

Befolge dabei die Abbildung der SIM-Karte auf dem Tablet. Der goldene Chip zeigt dabei zum Inneren des Tablets.

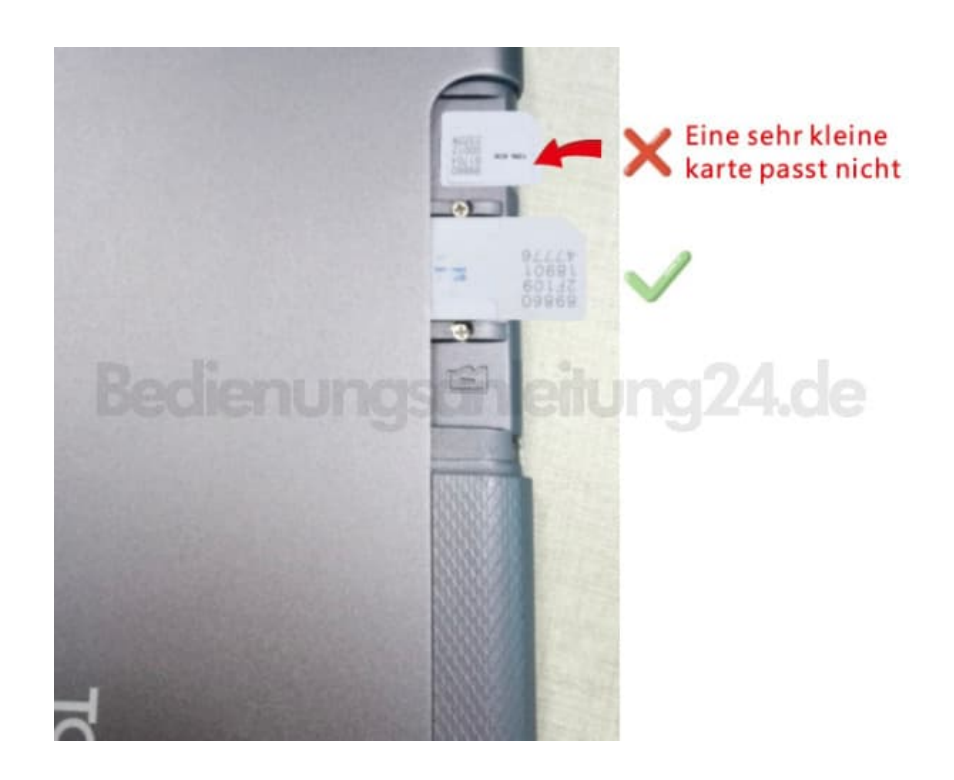

5. Schiebe die SIM vorsichtig in den SIM-Kartensteckplatz, bis sie einrastet.

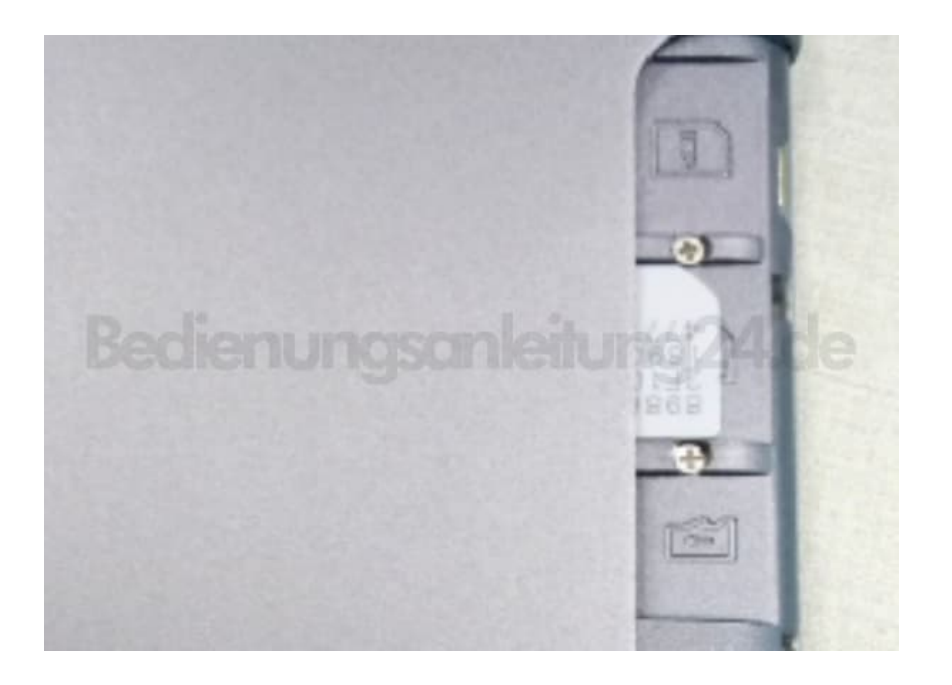

6. Setze die Abdeckung wieder drauf und schalte das Tablet ein.